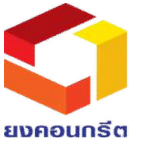

Conditions and Procedures for Attending the Meeting, Appointing Proxy and Voting

#### 1. Conditions and methods of registration of attendees

1.1 The Company will accept registration as a shareholder meeting attendee when those wishing to attend have verified their identity in the application IR Plus AGM system by presenting themselves and accessing the program using the PIN Code generated during successful authentication in the course of the time the registration of the attendees is open until the meeting time.

1.2 Individual shareholders of Thai or foreign nationality who attend the meeting in person or through proxies must present one of the following identification cards to verify their identity: civil servant identification card, state enterprise employee identification card, passport, or other government-issued photo identification card.

1.3 A person authorized to act on behalf of a shareholder who is a Thai juristic person or a foreign juristic person attending the meeting in person must present the registrar with the shareholder's registration certificate or other proof of identity, or a certified copy of such document. (certificate must be no more than three months old) 1.2 Individual shareholders of Thai or foreign nationality who attend the meeting in person or through<br>proxies must present one of the following identification cards to verify their identity: civil servant<br>identification iuristic person attending the meeting in person must present the registrar with the shareholder's<br>registration certificate or other proof of identity, or a certified copy of such document. (certificate<br>be no more than thre registration certificate or other proof of identity, or a certified copy of such document. (certificate must<br>be no more than three months old)<br>tions and procedures for the appointment of a proxy<br>2.1 If the proxy grantor is 1.3. A person authorized to act on behalf of a shareholder who is a Thai juristic person or a foreign<br>in this person attornling the meeting in person must present the registrar with the shareholder's<br>registration certific

#### 2. Conditions and procedures for the appointment of a proxy

2.1 If the proxy grantor is a Thai citizen, the proxies must present the following documents:

2.3 If the proxy grantor is a Thai juristic person registered in Thailand, the proxies must submit the

2.3.2 Registration certificate issued by the Ministry of Commerce Registrar (The certificate is valid for not more than 3 months)

2.3.3 Copies of the authorized person's identification card (as specified in Article 1.2) with certifying signature on the power of attorney. certified true copy.

2.4 If the proxy grantor is a foreign-registered juristic person, the proxy must submit the following documents: 2.3.2 Registration certificate issued by the Ministry of Commerce Registrar (The certific<br>valid for not more than 3 months)<br>2.3.3 Copies of the authorized person's identification card (as specified in Article 1.2)<br>certifyi

2.4.2 Original or copy of registration certificate or evidence of being a juristic person with evidence that anyone has power of attorney.

2.4.3 Copies of the authorized person's identification card (as specified in Article 1.2) with certifying signature on the power of attorney.certified true copy

2.3.3 Copies or the authorized person's deminication carto (as specified true copy.<br>
2.4 If the proxy grantor is a foreign-registered juristic person, the proxy must submit the following<br>
documents:<br>
2.4.1 Power of Attorne Examples and the power or actomey, certified the copy.<br>
2.4 If the proxy grantor is a foreign-registered juristic person, the proxy must submit the following<br>
2.4.1 Power of Attorney Form C.<br>
(Downloadable from the Website 2.4.1 Power of Attorney Form C.<br>
(Downloadable from the Website : <u>www.yongconcrete.co.th</u>)<br>
2.4.2 Original or copy of registration certificate or evidence of being a juristic person with<br>
evidence that anyone has power of

2.6.1 The proxy grantor, please provide the name and contact information for the independent director acting as the proxy, according to the attachment.Number 7

2.7 In the case of proxy appointment, the shareholders' proxy form must additionally include a statement confirming their authority to appoint a proxy.

2.8 Registration will take place between 9:00 a.m. and 11:00 a.m. If that deadline has passed, registration for the meeting will be halted. The Chairman of the Board of Directors has the power to prolong the stated period. dent director acting as the proxy, according to the actachment. Nonner /<br>he case of proxy appointment, the shareholders' proxy form must additionally include a<br>int confirming their authority to appoint a proxy.<br>istration w

#### 3 Voting and vote counting

The chairman will inform the meeting of the voting procedures and vote counting before entering the meeting agenda.

3.1 Voting

- At the time of voting for each agenda, shareholders can cast their votes of agreement, disagreement, and abstention on each agenda in the application IR Plus AGM since the registration is complete until the closing time of voting for each agenda.

- When a shareholder appoints a proxy to attend the meeting on his or her behalf and authorizes the proxy to vote in accordance with the instructions contained in the power of attorney form, the Company will record the votes specified by the shareholders in the aforementioned power of attorney form and collect them in advance while the proxy has already registered in order to facilitate the proxy without having to fill out the ballot again at the meeting, and the votes shall be combined with the aforementioned voting.

#### 3.2 Counting of Vote Results

- Counting the voting results for each agenda item, when the Chairman informs the system of the vote for each agenda item, the system will calculate the votes of shareholders who voted to agree, disagree, or abstain and will display the results to shareholders / proxies for acknowledgement. the meeting, and the votes shall be combined with the aforemen<br>3.2 Counting of Vote Results<br>- Counting the voting results for each agenda item, when the C<br>the vote for each agenda item, the system will calculate the vo<br>to

- The Chairman will announce the voting results to the meeting after each agenda item is voted on is over by separating the number of votes of "approval", "disapproval" and "abstain" votes, and accounted for percentage.

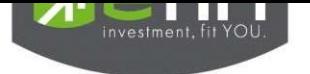

## IR PLUS AGM Electronic-Annual General Meeting (E-AGM)

## 1. Download and Install application "IR PLUS AGM"

**IR PLUS AGM** 

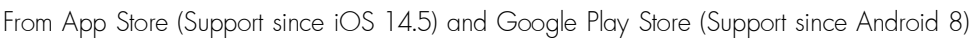

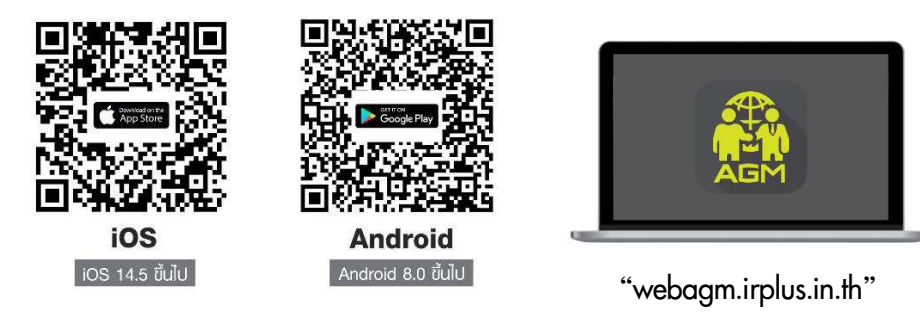

Or attend the meeting via the Web App "webagm.irplus.in.th" on Google without an application or program installed.

## 2. Identity verification process (KYC)

- Select the company you want to attend the meeting. And select the status of the user, then Login to access the system with the ID card number of the shareholders.
- Please insert personal data, upload your photo of the ID card, and then take a photograph of the shareholder holding the ID card for identity verification.
- Fill up the OTP received from the system via selected channels (text/e-mail)
- The system will notify the result of identity verification (KYC) as "Approve" or "Disapprove" In case of Disapprove, the shareholder must proceed with the KYC procedure again.
- 

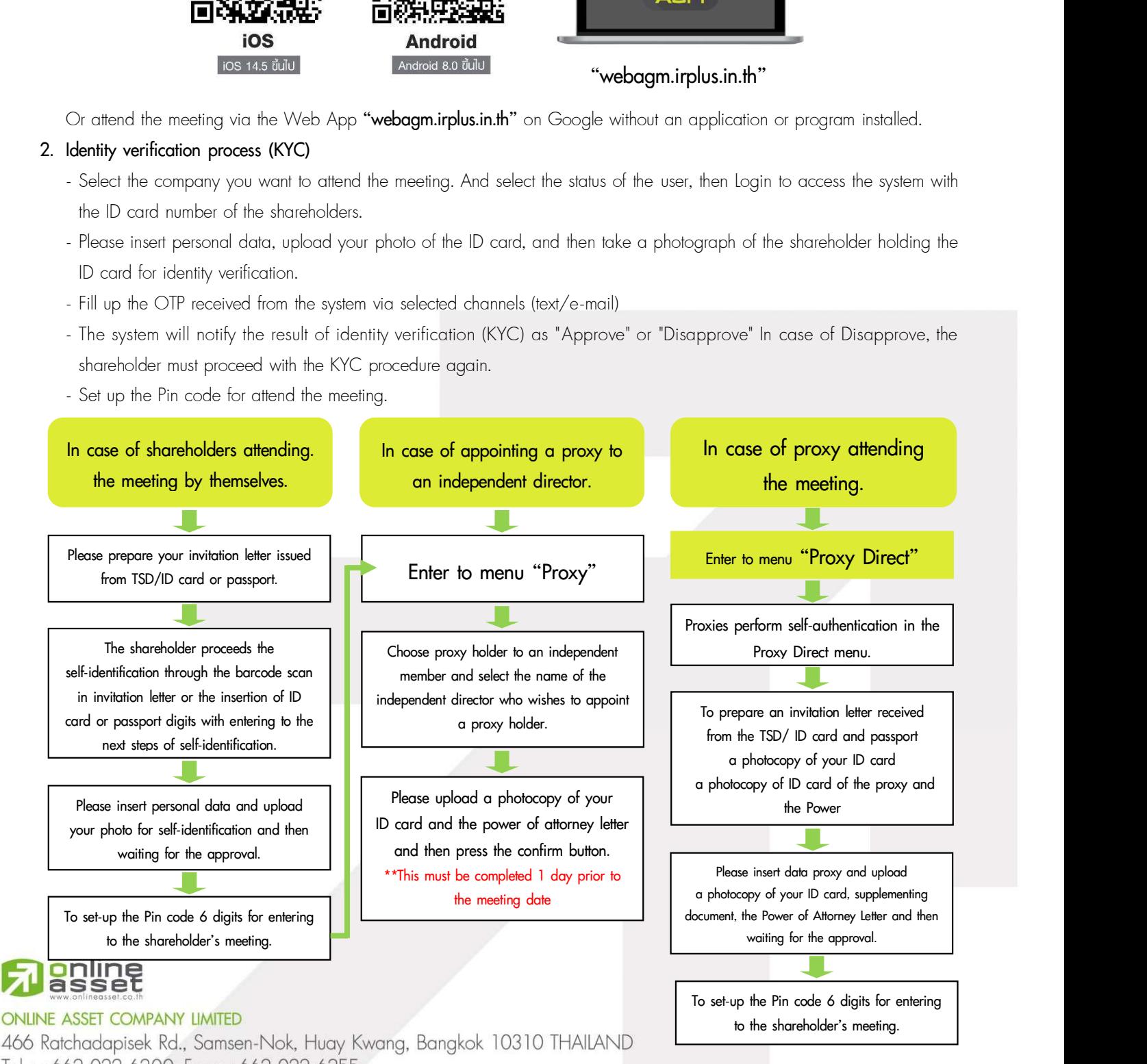

- Tel : +662 022 6200 Fax : +662 022 6255
- 

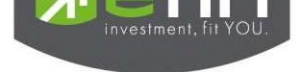

#### How to vote.

The system will Default vote "Agree" on every agenda that can change the vote result "Disagree" or "Abstain" Then press the bottom confirms to confirm. The system  $\begin{bmatrix} 1 & 0 \ 0 & \end{bmatrix}$ Will change the voting result immediately. As shown in the picture.

3. Asking question, Text format and VDO Call format

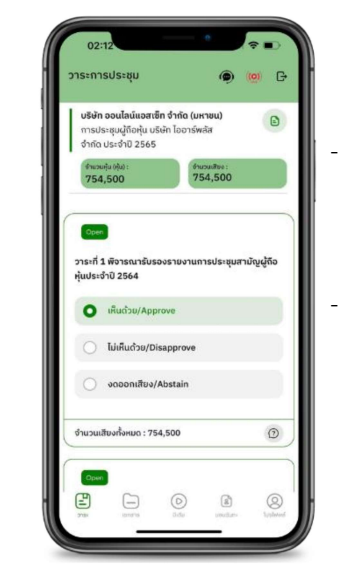

## - In case, Asking questions via VDO Call

Click  $\circ$  that shown on your screen, then type the question. Then wait for the staff will get back to you.

## **o** indicipal approve **1998** - (?) In case, Asking questions via Text

Click  $\Omega$  that shown in every agenda to send questions to be asked in that agenda. You can ask a question in the system at any time until the agenda is closed.

## 4. Other Menu

- $\Box$  : Document
- $\circledcirc$  : Media or VDO Presentation
- $\circledS$  : Proxy \*Incase Provide proxy to independent directors only.
- $-Q$ : Profile
- $\cdot$   $\rightarrow$  : Log out \*\*When you confirm to log out the meeting Your vote will eliminate from the vote base immediately.
- $\overline{\mathbf{r}}$  ((c)) : Live stream

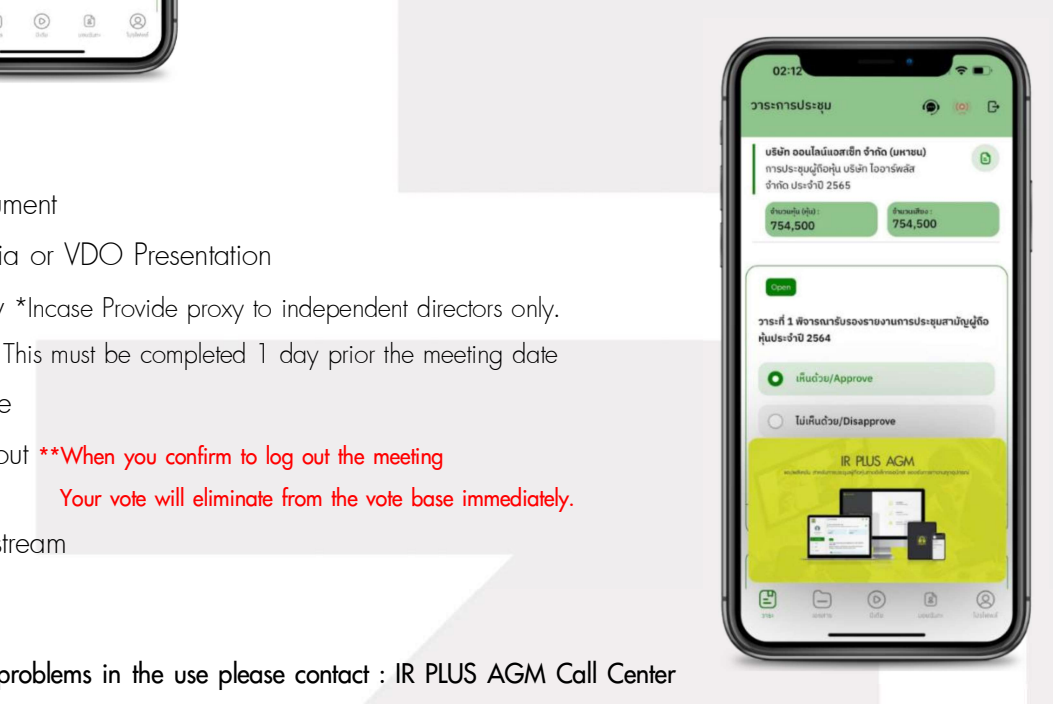

## If you encounter problems in the use please contact : IR PLUS AGM Call Center

Call : 02-022 6200 ext. 2, 626 Office hours: 9:00 a.m. to 5:30 p.m. Monday to Friday

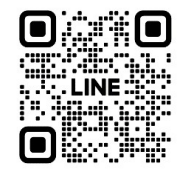

## LINE ::::: Add Line id : @irplusagm

Or scan QR Code to report a problem using the system to get help quickly.

# <mark>o</mark>nline<br>asset

#### **ONLINE ASSET COMPANY LIMITED**

466 Ratchadapisek Rd., Samsen-Nok, Huay Kwang, Bangkok 10310 THAILAND Tel: +662 022 6200 Fax: +662 022 6255

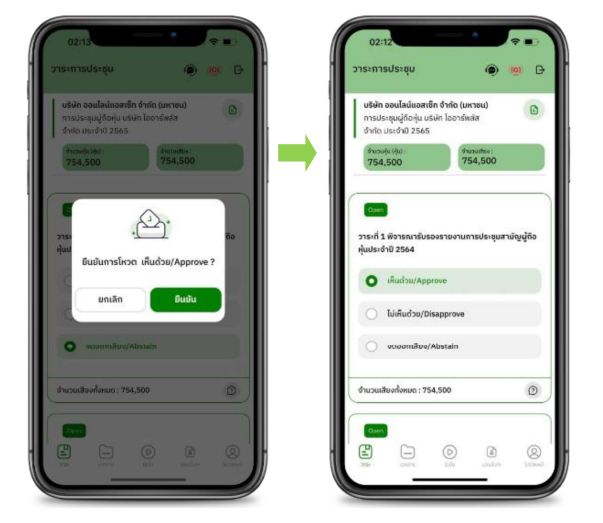

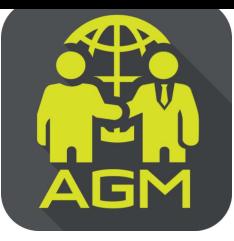

## Processes of shareholder / proxy holder self-identification through the application IR PLUS AGM

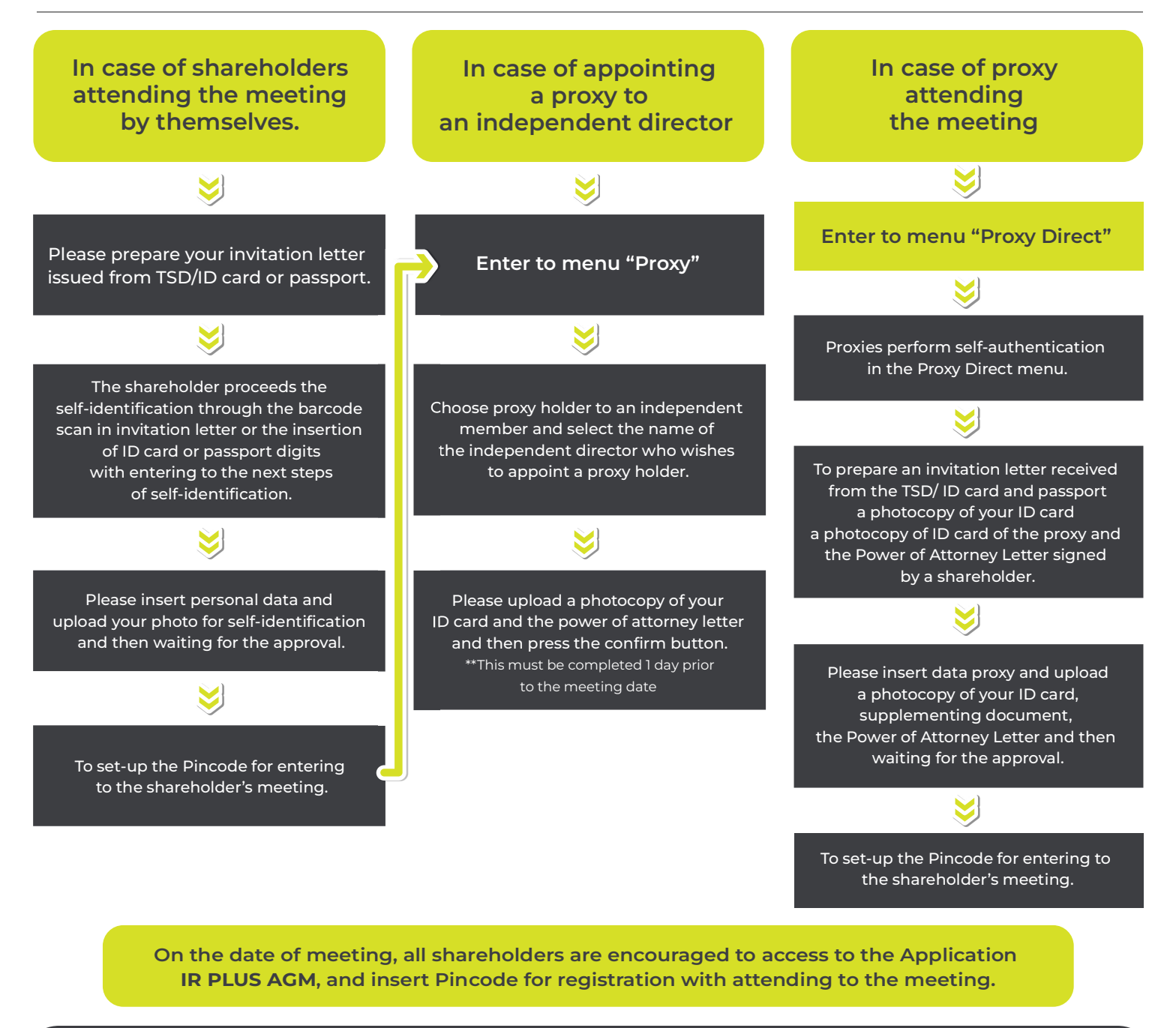

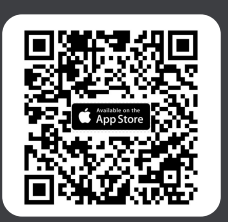

The Application IR PLUS AGM, iOS system, Version 14.5 upwards

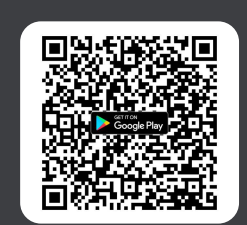

The Application IR PLUS AGM, ANDROID system, Version 8 upward

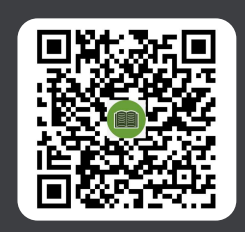

 The Manual for Using Application IR PLUS AGM

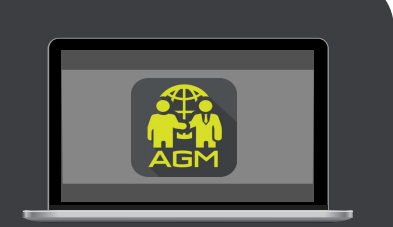

Meeting on web App "webagm.irplus.in.th"

For your future |  $\Box$ information | **美論**整 please add id line

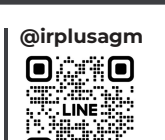